# **FIXEdge Admin REST API**

- [Overview](#page-0-0)
- [Installation](#page-0-1)
- [Configuration parameters](#page-1-0)
	- [AdminRESTAPI.Enabled](#page-1-1)
	- [AdminRESTAPI.ServerMode](#page-1-2)
	- [AdminRESTAPI.BindAddress](#page-1-3)
	- [AdminRESTAPI.Port](#page-1-4)
	- [AdminRESTAPI.HTTPSServer.Port](#page-1-5)
	- [AdminRESTAPI.HTTPSServer.PrivateKey](#page-1-6)
	- [AdminRESTAPI.HTTPSServer.Certificate](#page-1-7)
	- [AdminRESTAPI.HTTPSServer.CertificateAuthority](#page-1-8)
	- [Example:](#page-1-9)
- [Configuration of Admin REST API with self-signed SSL certificate:](#page-2-0)
- [Documentation](#page-2-1)

#### <span id="page-0-0"></span>**Overview**

[FIXEdge Admin REST API](https://corp-web.b2bits.com/fixedge/AdminRESTAPI/) is intended to be a pragmatic tool for on-the-fly tuning of the most common FIXEdge properties.

It offers REST interface to handle the following properties of FIXEdge:

- 1. Referring to FIX message log:
	- a. Retrieve FIX message log of specific / all sessions
	- b. Output the acquired contents to text
- 2. Get FIX session list:
	- a. Retrieve the list of session definitions and their states
	- b. Output the acquired contents to text
- 3. Session Control
	- a. Start and stop sessions
	- b. Get session status (since FIXEdge 6.9.0)
	- c. Get session statistics (since FIXEdge 6.9.0)
	- d. Restart session (since FIXEdge 6.9.0)
- 4. Reset sequence No.
	- a. Reset FIX sequence No. (incoming and outgoing)
- 5. Set sequence No.
	- a. Set an arbitrary value for the sequence number of a specific session
- 6. Reload BL\_Config.xml
- 7. Send messages to session output queue

## <span id="page-0-1"></span>Installation

FIXEdge Admin REST API is a part of FIXEdge Server and is introduced in version 6.4.0 of FIXEdge. It's needed to enable AdminRESTAPI.Enabled parameter and set the values for all required AdminRESTAPI fields in FIXEdge.properties (See the "Properties" section).

Admin REST API is available via HTTPS protocol only so it's needed to configure a certificate and a private key which it uses for encryption. FIXEdge packages contain self-signed certificate and private key that can be used by Admin REST API. You can set up your own a self-signed certificate for the servers you're connecting to as described in the "Configuration of Admin REST API with self-signed SSL certificate" section below.

Note: when you're connecting to a server that uses a self-signed certificate, you will be displayed a warning (see figure below). Click on the "Add Exception..." button to add the certificate to a set of trusted certificates.

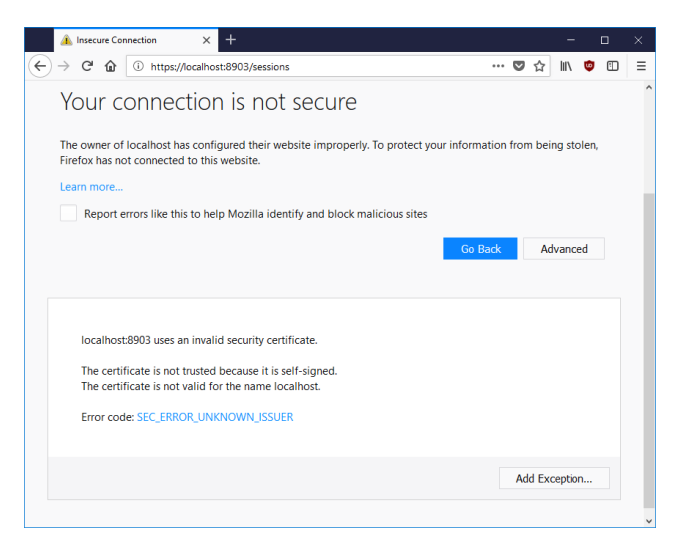

If you use cURL to query Admin REST API you need to add parameter --insecure, e.g.

**curl --insecure https://fixedge.host:8903/sessions**

## <span id="page-1-0"></span>Configuration parameters

The properties can be configured in FIXEdge.properties:

<span id="page-1-4"></span><span id="page-1-3"></span><span id="page-1-2"></span><span id="page-1-1"></span>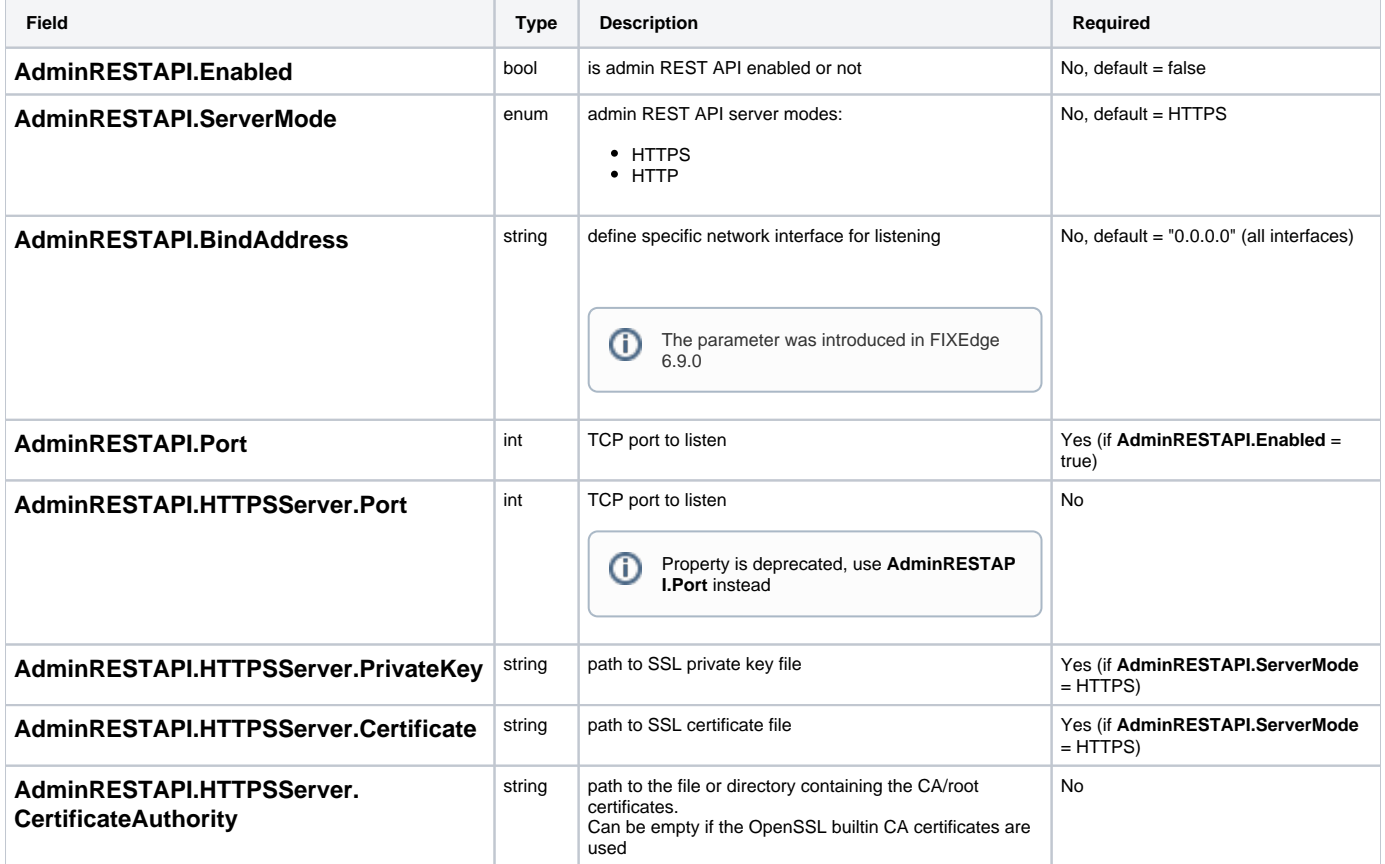

<span id="page-1-9"></span><span id="page-1-8"></span><span id="page-1-7"></span><span id="page-1-6"></span><span id="page-1-5"></span>**Example:**

```
AdminRESTAPI.Enabled = true
AdminRESTAPI.Port = 8903
AdminRESTAPI.HTTPSServer.PrivateKey = ../FIXEdge1/conf/AdminRESTAPI.key
AdminRESTAPI.HTTPSServer.Certificate = ../FIXEdge1/conf/AdminRESTAPI.crt
```
## <span id="page-2-0"></span>Configuration of Admin REST API with self-signed SSL certificate:

You need OpenSSL or LibreSSL installed on your system to follow this instruction. For Windows systems you can get OpenSSL from Cygwin ([www.](http://www.cygwin.com/) [cygwin.com](http://www.cygwin.com/)).

- 1. Create CA root key
- 2. Create root certificate **openssl genrsa -out rootCA.key 2048 openssl req -x509 -new -key rootCA.key -days 10000 -out rootCA.crt** Answer the questions that openssl asks. The duration of certificate will be 10000 days.
- 3. Generate certificate signed with the created CA
- 4. Create certificate signing request **openssl genrsa -out AdminRESTAPI.key 2048**
- 5. Sign the certificate with the root certificate **openssl req -new -key AdminRESTAPI.key -out AdminRESTAPI.csr**
- **openssl x509 -req -in AdminRESTAPI.csr -CA rootCA.crt -CAkey rootCA.key -CAcreateserial -out AdminRESTAPI.crt -days 5000**

## <span id="page-2-1"></span>**Documentation**

[FIXEdge Administrative REST API and SDK Documentation](https://corp-web.b2bits.com/fixedge/AdminRESTAPI/)